#### **I2C Driver**

# **Rights to copy**

- © Copyright 2004-2019, Bootlin
- **License: Creative Commons Attribution - Share Alike 3.0**
- https://creativecommons.org/licenses/by-sa/3.0/legalcode
- You are free:
	- to copy, distribute, display, and perform the work
	- to make derivative works
	- to make commercial use of the work
- Under the following conditions:
	- Attribution. You must give the original author credit.
	- Share Alike. If you alter, transform, or build upon this work, you may distribute the resulting work only
- under a license identical to this one.
	- For any reuse or distribution, you must make clear to others the license terms of this work.
	- Any of these conditions can be waived if you get permission from the copyright holder.
- Your fair use and other rights are in no way affected by the above.
- **Document sources:** https://git.bootlin.com/training-materials/

#### **What is I2C?**

- A very commonly used low-speed bus to connect on-board and external devices to the processor.
- Uses only two wires: SDA for the data, SCL for the clock.
- It is a master/slave bus: only the master can initiate transactions, and slaves can only reply to transactions initiated by masters.
- In a Linux system, the I2C controller embedded in the processor is typically the master, controlling the bus.
- Each slave device is identified by a unique I2C address. Each transaction initiated by the master contains this address, which allows the relevant slave to recognize that it should reply to this particular transaction.Master\_Dl  $S1ave$   $D2$ **Slave 03**

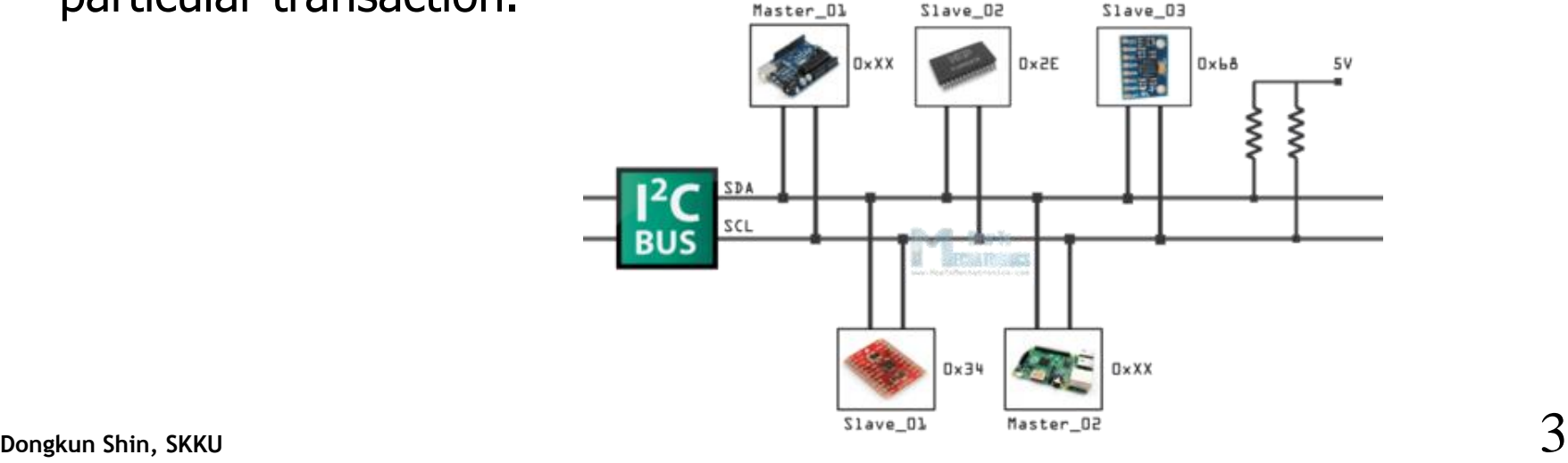

### **The I2C subsystem**

- Like all bus subsystems, the I2C subsystem is responsible for:
	- Providing an API to implement I2C controller drivers
	- Providing an API to implement I2C device drivers, in kernel space
	- Providing an API to implement I2C device drivers, in user space
- The core of the I2C subsystem is located in drivers/i2c/.
- The I2C controller drivers are located in drivers/i2c/busses/.
- The I2C device drivers are located throughout drivers/, depending on the type of device (ex: drivers/input/ for input devices).

# **Registering an I2C device driver**

- Like all bus subsystems, the I2C subsystem defines a struct i2c driver that inherits from struct device driver, and which must be instantiated and registered by each I2C device driver.
	- As usual, this structure points to the ->probe() and ->remove() functions.
	- It also contains an id table field that must point to a list of device IDs (which is a list of tuples containing a string and some private driver data). It is used for non-DT based probing of I2C devices.
- The i2c\_add\_driver() and i2c\_del\_driver() functions are used to register/unregister the driver.
- If the driver doesn't do anything else in its *init()/exit()* functions, it is advised to use the module\_i2c\_driver() macro instead.

# **Registering an I2C device driver: example**

```
static const struct i2c_device_id <driver>_id[] = {
        { " <device-name>", \theta },
        \{ }
\};
MODULE_DEVICE_TABLE(i2c, <driver>_id);
#ifdef CONFIG OF
static const struct of device id <driver> _dt_ids[] = {
        { {\cdot} compatible = "<vendor>,<device-name>", },
        \{ \}\};
MODULE_DEVICE_TABLE(of, <driver>_dt_ids);
#endifstatic struct i2c_driver <driver>_driver = {
                        = \langledriver>_probe,
        .probe
        remove = <driver>-remove,
                        = <driver>_id,
        .id table
        .driver = \{= "<driver-name>",
                .name
                downer = THIS_MODULE,
                .of_match_table = of_match_ptr(<driver>dt_ids),
        },
\};
module_i2c_driver(<driver>_driver);
```
MODULE\_DEVICE\_TABLE() macro allows depmod to extract at compile time the relation between device identifiers and drivers, so that drivers can be loaded automatically by udev

CONFIG\_OF Open Firmware => DT

# **Registering an I2C device: non-DT**

- On non-DT platforms, the struct i2c\_board\_info structure allows to describe how an I2C device is connected to a board.
- Such structures are normally defined with the I2C\_BOARD\_INFO() helper macro.
	- Takes as argument the device name and the slave address of the device on the bus.
- An array of such structures is registered on a per-bus basis using i2c\_register\_board\_info(), when the platform is initialized.

```
static struct i2c_board_info <board>_i2c_devices[] __initdata = {
        €
                IC_BOARD_INFO('cs42151", 0x4a),
        },
\};
void board_init(void)
ℓ
        /\star* Here should be the registration of all devices, including
         * the I2C controller device.
         \star/i2c_register_board_info(0, <br/>board>_i2c_devices,
                                 ARRAY_SIZE(<board>_i2c_devices));
        /* More devices registered here */}
```
# **Registering an I2C device, in the DT**

- In the Device Tree, the I2C controller device is typically defined in the .dtsi file that describes the processor.
	- $-$  Normally defined with status  $=$  "disabled".
- At the board/platform level:
	- the I2C controller device is enabled (status = "okay")
	- the I2C bus frequency is defined, using the clock-frequency property.
	- the I2C devices on the bus are described as children of the I2C controller node, where the reg property gives the I2C slave address on the bus.

# **Registering an I2C device, DT example**

• Definition of the I2C controller, sun7i-a20.dtsi file

```
i2c0: i2c@01c2ac00 {
         compatible = "allwinner, sun7i-a20-i2c","allwinner.sun4i-a10-i2c":
         reg = <0 \times 01c2ac00 0 \times 400interrupts = <GIC_SPI 7 IRQ_TYPE_LEVEL_HIGH;
         clocks = <<ab1_gates \>;
         status = "disabled";
         #address-cells = \langle 1 \rangle:
         #size-cells = <0>:
\};
```
• Definition of the I2C device, sun7i-a20-olinuxino-micro.dts file

```
&i2c0 {
                          pinctrl-names = "default";
                          pinctrl-0 = \langle & i \rangle \langle & o \rangle pins a>:
                          status = "okay";
                          axy209:pmic@34 {
                                 compatible = "x-powers, axp209".reg = <0x34>;
                                 interrupt-part = <&amp; Amin\_intc&gt;;interrupts = <0 IRQ_TYPE_LEVEL_LOW>;
                                 interrupt-controller;
                                 #interrupt-cells = \langle 1 \rangle;
Dongkun Shin, SKKU 10
```
# **probe() and remove()**

- The ->probe() function is responsible for initializing the device and registering it in the appropriate kernel framework. It receives as argument:
	- A struct i2c\_client pointer, which represents the I2C device itself. This structure inherits from struct device.
	- A struct i2c\_device\_id pointer, which points to the I2C device ID entry that matched the device that is being probed.
- The ->remove() function is responsible for unregistering the device from the kernel framework and shut it down. It receives as argument:
	- The same struct i2c\_client pointer that was passed as argument to ->probe()

```
static int <driver>_probe(struct i2c_client *client,
                            const struct i2c_device_id *id)
\{/* initialize device *//* register to a kernel framework */i2c_set_clientdata(client, <private data>);
        return 0;
\mathcal{F}static int <driver>_remove(struct i2c_client *client)
\{\gamma <private data> = i2c_get_clientdata(client);
        /* unregister device from kernel framework */
        /* shut down the device */return 0;
\mathcal{F}
```
### **Communicating with the I2C device: raw API**

- The most **basic API** to communicate with the I2C device provides functions to either send or receive data:
	- int i2c\_master\_send(struct i2c\_client \*client, const char \*buf, int count);
		- Sends the contents of buf to the client.
	- int i2c\_master\_recv(struct i2c\_client \*client, char \*buf, int count);
		- Receives count bytes from the client, and store them into buf.

#### **Communicating with I2C device: message transfer**

- The message transfer API allows to describe **transfers** that consists of several **messages**, with each message being a transaction in one direction:
	- int i2c\_transfer(struct i2c\_adapter \*adap, struct i2c\_msg \*msg, int num);
	- The struct i2c\_adapter pointer can be found by using client->adapter
	- The struct i2c\_msg structure defines the length, location, and direction of the message.

```
struct i2c_msg msg[2];
int error;
u8 start_reg;
u8 buf[10]:
msg[0].addr = client->addr;
msg[0]. flags = 0;
msg[0].len = 1;msg[0].buf = &start_reg;
start_{reg} = 0 \times 10;
msg[1].addr = client->addr;
msg[1].flags = I2C_M_RD;msg[1].len = sizeof(buf);msg[1].buf =buf;error = i2c_ttransfer(client->adapter, msg, 2);
```
write

read

# **SMBus (System Management Bus)**

- SMBus is a subset of the I2C protocol.
- It defines a standard set of transactions, for example to read or write a register into a device.
- Linux provides SMBus functions that *should be used* instead of the raw API, if the I2C device supports this standard type of transactions. The driver can then be used on both SMBus and I2C adapters (can't use I2C commands on SMBus adapters).

#### **SMBus Protocol**

- Example:
	- i2c\_smbus\_read\_byte\_data(): read one byte of data from a device register.
		- S Addr Wr [A] Comm [A] S Addr Rd [A] [Data] NA P
	- i2c\_smbus\_write\_byte\_data(): write one byte of data to a device register.
		- S Addr Wr [A] Comm [A] Data [A] P
- See Documentation/i2c/smbus-protocol for details.

S (1 bit) : Start bit P (1 bit) : Stop bit Rd/Wr (1 bit) : Read/Write bit. Rd equals 1, Wr equals 0. A, NA (1 bit) : Accept and reverse accept bit. Addr (7 bits) : I2C 7 bit address. Comm (8 bits): Command byte, a data byte which often selects a register on the device. Data (8 bits) : A plain data byte. Count (8 bits): A data byte containing the length of a block operation. [..]: Data sent by I2C device, as opposed to data sent by the host adapter.

# **List of SMBus functions**

- Read/write one byte
	- s32 i2c\_smbus\_read\_byte(const struct i2c\_client \*client);
	- s32 i2c\_smbus\_write\_byte(const struct i2c\_client \*client, u8 value);
- Write a command byte, and read or write one byte
	- s32 i2c\_smbus\_read\_byte\_data(const struct i2c\_client \*client, u8 command);
	- s32 i2c\_smbus\_write\_byte\_data(const struct i2c\_client \*client, u8 command, u8 value);
- Write a command byte, and read or write one word
	- s32 i2c\_smbus\_read\_word\_data(const struct i2c\_client \*client, u8 command);
	- s32 i2c\_smbus\_write\_word\_data(const struct i2c\_client \*client, u8 command, u16 value);
- Write a command byte, and read or write a block of data (max 32 bytes)
	- s32 i2c\_smbus\_read\_block\_data(const struct i2c\_client \*client, u8 command, u8 \*values);
	- s32 i2c\_smbus\_write\_block\_data(const struct i2c\_client \*client, u8 command, u8 length, const u8  $*\overline{\text{values}}$ ;
- Write a command byte, and read or write a block of data (no limit)
	- s32 i2c\_smbus\_read\_i2c\_block\_data(const struct i2c\_client \*client, u8 command, u8 length, u8 \*values);
	- s32 i2c\_smbus\_write\_i2c\_block\_data(const struct i2c\_client \*client, u8 command, u8 length, const u8  $\overline{\text{2}}$  values);

# **I2C functionality**

- Not all I2C controllers support all functionalities.
- The I2C controller drivers therefore tell the I2C core which functionalities they support.
- An I2C device driver must check that the functionalities they need are provided by the I2C controller in use on the system.
- The i2c\_check\_functionality() function allows to make such a check.
- Examples of functionalities:
	- I2C\_FUNC\_I2C to be able to use the raw I2C functions,
	- I2C\_FUNC\_SMBUS\_BYTE\_DATA to be able to use SMBus commands to write a command and read/write one byte of data.

if (i2c\_check\_functionality(client->adapter, I2C\_FUNC\_SMBUS\_READ\_I2C\_BLOCK)) return i2c\_smbus\_read\_i2c\_block\_data(client, command, length, values);

• See include/uapi/linux/i2c.h for the full list of existing functionalities.

### **Pin Muxing**

# **What is pin muxing?**

- Modern SoCs (System on Chip) include more and more hardware blocks, many of which need to interface with the outside world using *pins*.
- However, the physical size of the chips remains small, and therefore the number of available pins is limited.
- For this reason, not all of the internal hardware block features can be exposed on the pins simultaneously.
- The pins are **multiplexed**: they expose either the functionality of hardware block A **or** the functionality of hardware block B.
- This *multiplexing* is usually software configurable.

# **Pin muxing diagram**

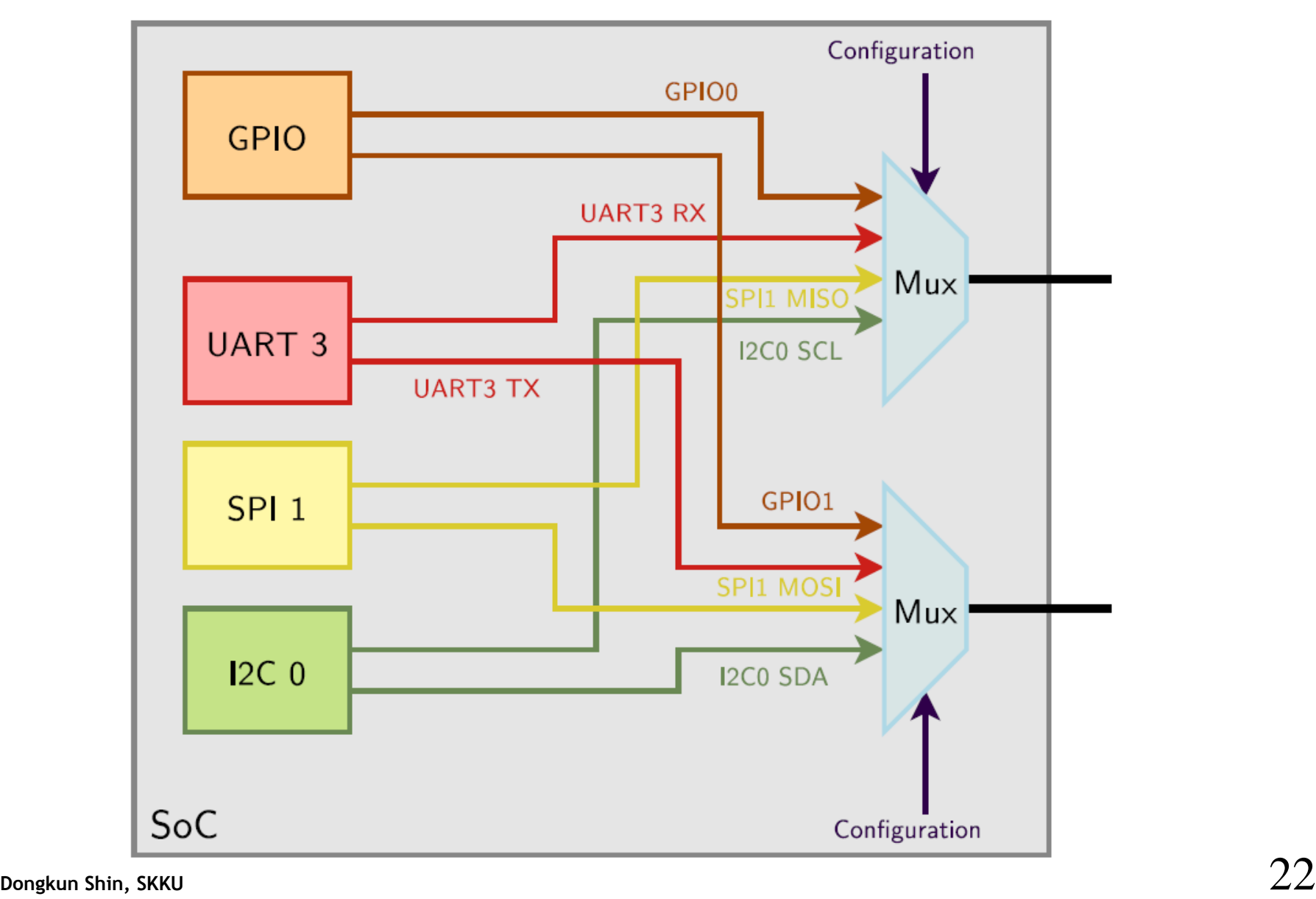

# **Pin muxing in the Linux kernel**

- Since Linux 3.2, a pinctrl subsystem has been added.
- This subsystem, located in drivers/pinctrl/ provides a generic subsystem to handle pin muxing. It offers:
	- A pin muxing driver interface, to implement the system-on-chip specific drivers that configure the muxing.
	- A pin muxing consumer interface, for device drivers.
- Most pinctrl drivers provide a Device Tree binding, and the pin muxing must be described in the Device Tree.
	- The exact Device Tree binding depends on each driver.
	- Each binding is documented in Documentation/devicetree/bindings/pinctrl.

# **pinctrl subsystem diagram**

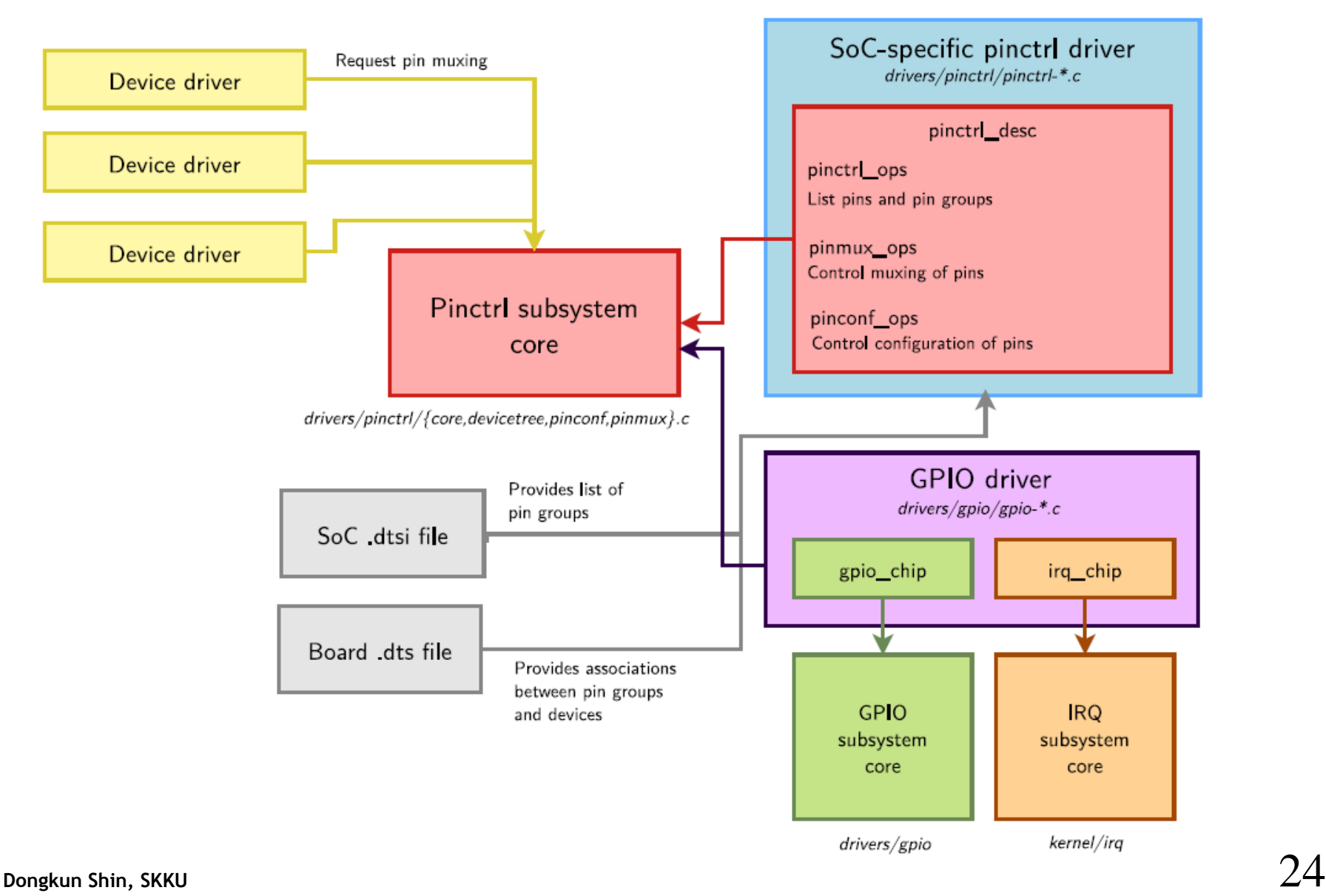

#### **Pin Controller**

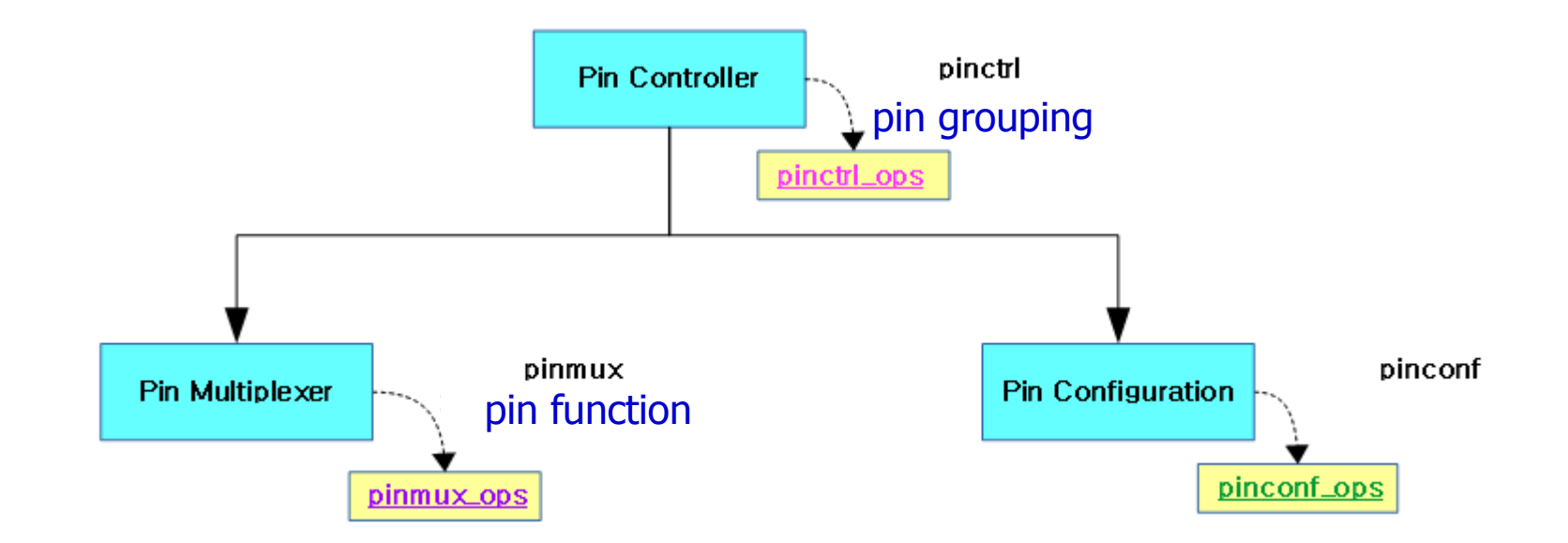

1static struct pinctrl\_desc bcm2835\_pinctrl\_desc = {

- 2 .name = MODULE\_NAME,
- 3 .pins = bcm2835\_gpio\_pins,
- 4 .npins = ARRAY\_SIZE(bcm2835\_gpio\_pins),
- 5 .pctlops = &bcm2835\_pctl\_ops,
- 6 .pmxops =  $&\text{bcm2835}$  pmx\_ops,

$$
7 \qquad .confops = 8bcm2835\_pinconf\_ops,
$$

$$
8 \qquad \text{lower} = \text{THIS}\_\text{MODULE},
$$

$$
9\};
$$

#### **Pin Function & Group**

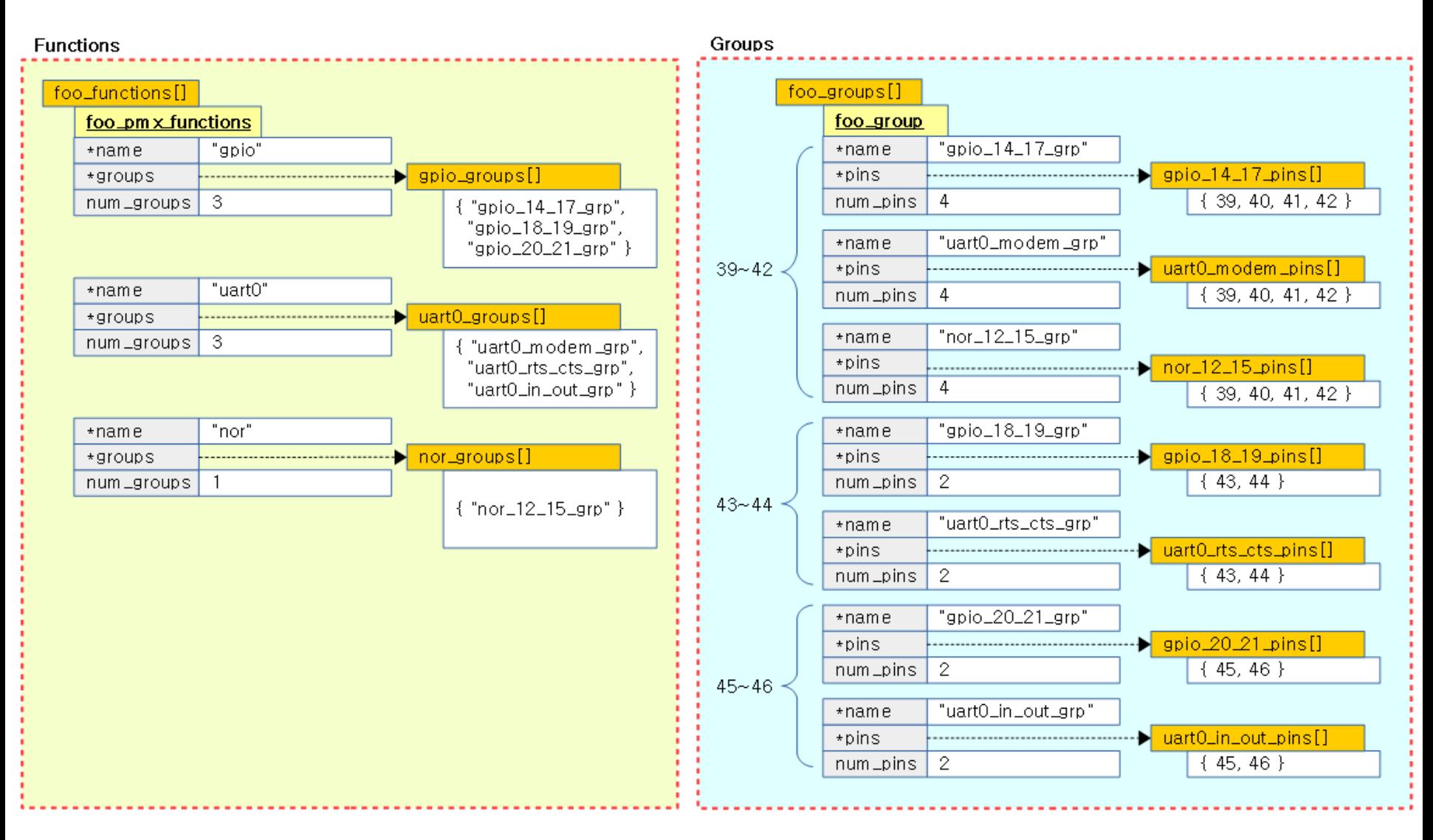

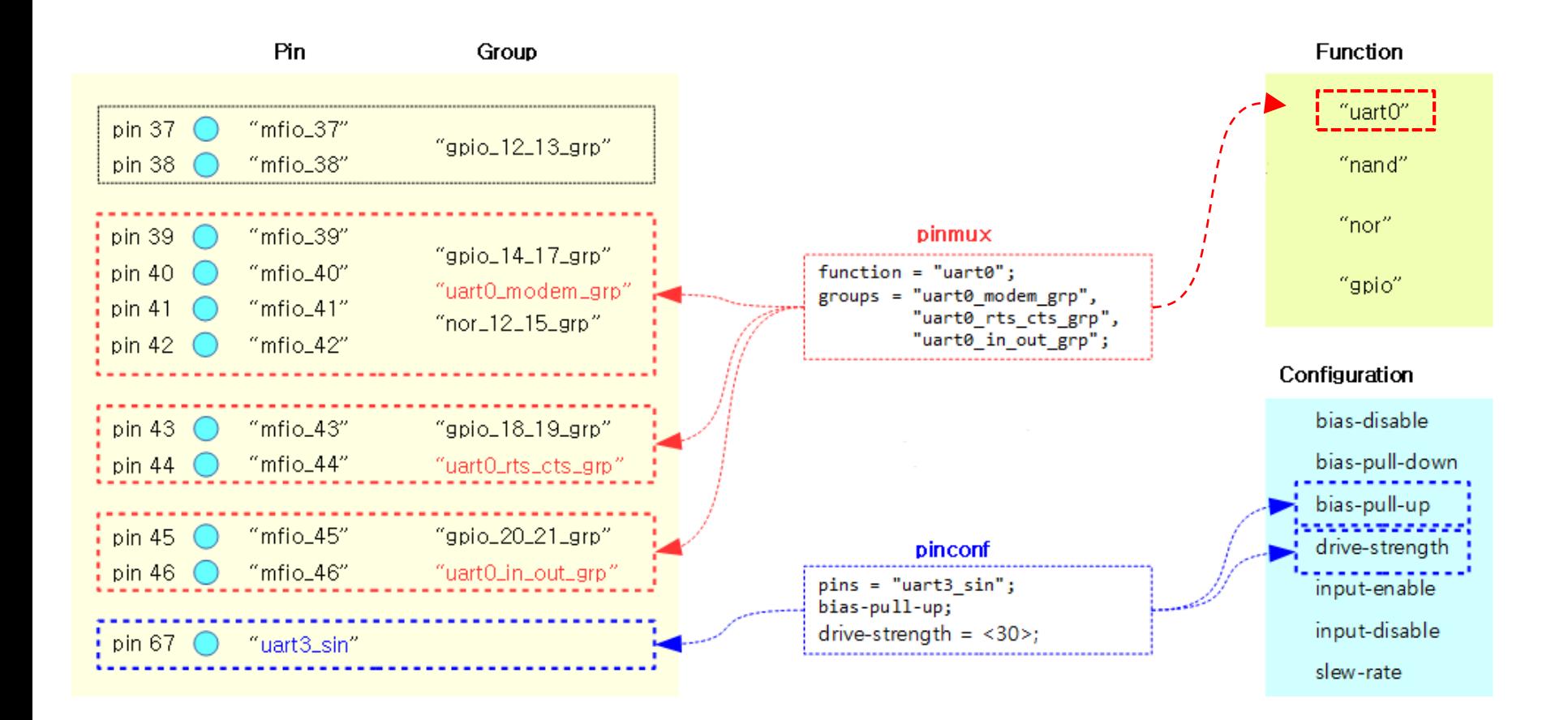

# **Device Tree binding for consumer devices**

- The devices that require certain pins to be muxed will use the pinctrl-<x> and pinctrl-names Device Tree properties.
- The pinctrl-0, pinctrl-1, pinctrl-<x> properties link to a pin configuration for a given state of the device.
- The pinctrl-names property associates a name to each state. The name default is special, and is automatically selected by a device driver, without having to make an explicit pinctrl function call.
- In most cases, the following is sufficient:

```
i2c@11000 {
         pinctrl-0 = \langle \&pm x \ranglepinctrl-names = "default";
          . . .
\};
```
• See Documentation/devicetree/bindings/pinctrl/pinctrl-bindings.txt for details.

# **Defining pinctrl configurations**

- The different pinctrl configurations must be defined as child nodes of the main pinctrl *device* (which controls the muxing of pins).
- The configurations may be defined at:
	- SoC level (.dtsi file), for pin configurations that are often shared between multiple boards
	- board level (.dts file) for configurations that are board specific.
- The pinctrl-<x> property of the consumer device points to the pin configuration it needs through a DT phandle.
- The description of the configurations is specific to each pinctrl driver.
- See Documentation/devicetree/bindings/pinctrl for the DT bindings

# **Example on OMAP/AM33xx**

- On OMAP/AM33xx, the pinctrlsingle driver is used. It is common between multiple SoCs and simply allows to configure pins by writing a value to a register.
	- In each pin configuration, a pinctrl-single,pins value gives a list of *(register, value)* pairs needed to configure the pins.
- To know the correct values, one must use the SoC and board datasheets.

```
/* Excerpt from am335x-boneblue.dts */
```

```
&am33xx_pinmux {
                                  Pin configuration
  i2c2_pins: pinmux_i2c2_pins {
     pinctrl-single, pins = <AM33XX_IOPAD(0x978, PIN_INPUT_PULLUP | MUX_MODE3)
         /* (D18) uart1_ctsn.I2C2_SDA */
        AM33XX_IOPAD(0x97c, PIN_INPUT_PULLUP | MUX_MODE3)
         /* (D17) uart1_rtsn.I2C2_SCL */
     \geq};
&i2c2 {
                                     Client pinctrl-names = "default";
  pinctrl-0 = <&i2c2_pins></i>;
```

```
status = "okay";
clock-frequency = <400000>;
\cdots
```
};

};

```
pressure@76 {
   compatible = "bosch, bmp280";reg = <0x76;
\};
```
# **Example on Allwinner SoC**

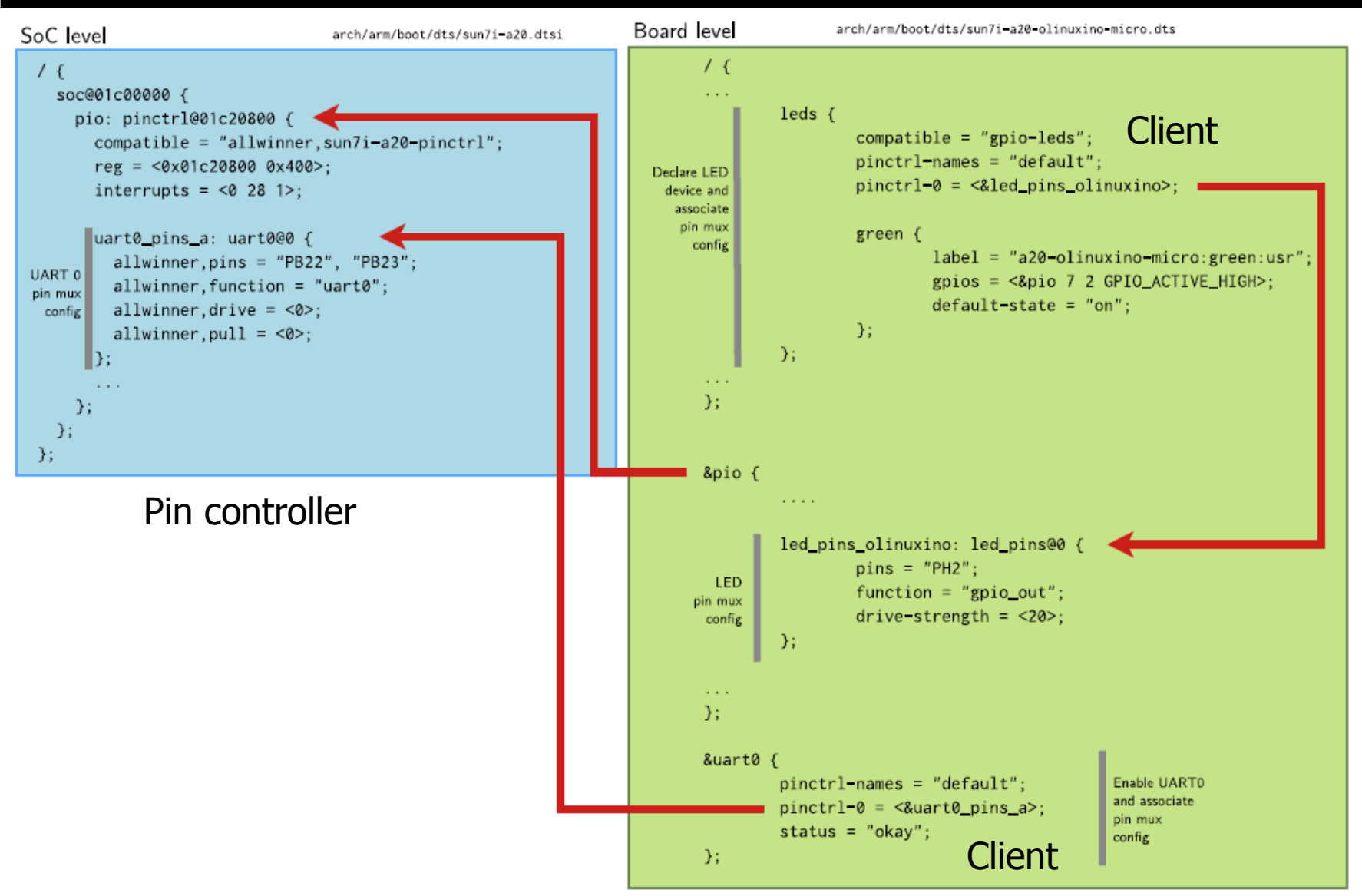